# NAO

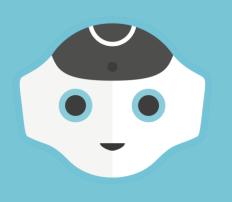

## NAO Challenge Training

Let's make NAO move

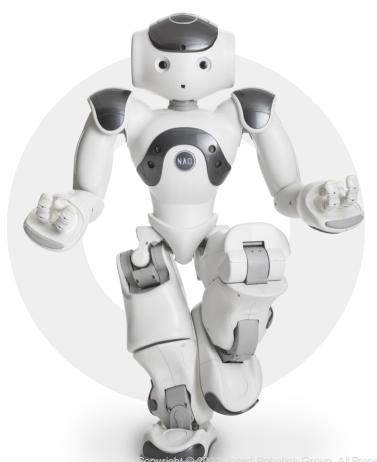

## Welcome!

- Using NAO
  - Discovering the hardware
  - Choregraphe
  - Python
- NAO Challenge

## **NAO** Hardware

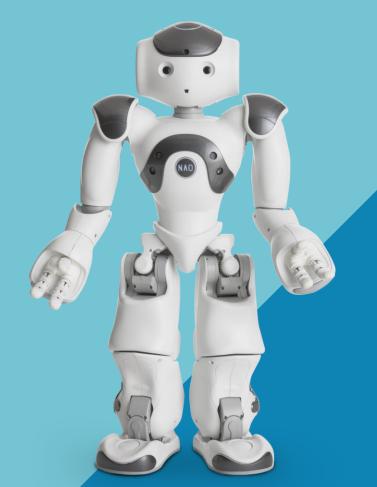

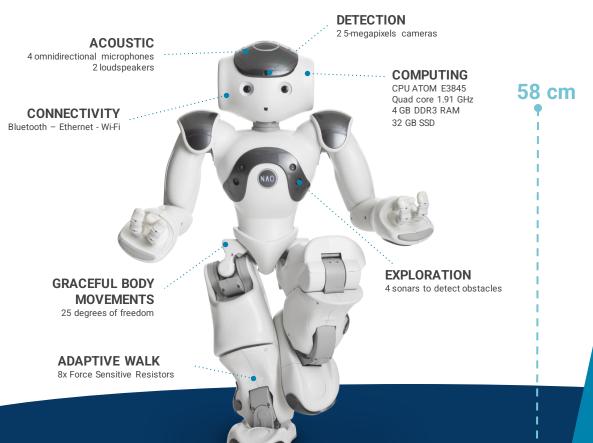

# NAO

### **SPEECH RECOGNITION**

More than 20 Languages

### **FALL MANAGER**

Detects falls & trigger the protection

### **FALL RECOVERY**

Able to stand up alone

### NAO<sup>6</sup>, 6 MAJOR AREAS OF HARDWARE IMPROVEMENT

### 1 - POWER

CPU - ATOM Z530 🛭 E3845 Memory: 8GB SDCard 🖺 32GB SSD

### 2-VISION

Camera – Aptina MT114 1.3Mpix 

Omnivision 5640 5Mpix

### 3 - **AUDIO**

Cardioid mic 

Omnidirectional mic

+ Audio codec

#### 4 - MOTION

Motors - PortEscape 16 GT MP

### 5 - ROBUSTNESS

Finger - Robustness Improvement

### 6 - CONNECTIVITY

Bluetooth New Wi-Fi Better Ethernet

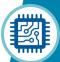

#### 1 - POWER

NAO<sup>6</sup> benefits from the progress made on which makes it more powerful.

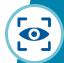

#### 2 - VISION

With its new cameras, NAO<sup>6</sup> better detects people. Dual stream of the top and bottom cameras is now supported.

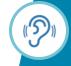

#### 3 - AUDIO

NAO<sup>6</sup> hears and understands a lot better making dialog a full part of the interactions.

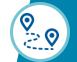

#### 4 - MOTION

Thanks to its new motors, NAO<sup>6</sup> can move longer without overheating.

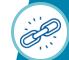

#### **5 - ROBUSTNESS**

NAO<sup>6</sup> benefits from many robustness improvements on motors and fingers providing an extended lifetime.

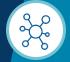

#### 6 - CONNECTIVITY

NAO<sup>6</sup> is more connected than ever with Bluetooth and a more efficient and faster Wi-Fi.

## NAO<sup>6</sup> CAN BE USED IN VARIOUS SECTORS

### An **innovative and advanced interface of** communication, interaction and education

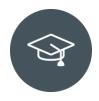

### **EDUCATION**

- Any type of school from kindergarten to University
  - Coding & programing
  - Special education
  - Literature & learning
  - Laboratory & Research

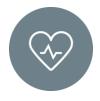

### **HEALTHCARE**

- Adapted solution for caregiver and patient, for any type of facility
  - Hospital
  - Specialized facility
  - Nursing home
  - Pharmacy

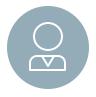

### **CUSTOMER FACING ENVIRONMENT**

- Any physical places for innovative assistance & dynamic communication
  - Retail
  - Travel & Hospitality
  - Company & coworking space
  - Bank & Assurance
  - Public service

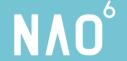

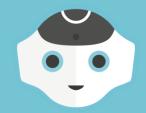

## **Basic orientation with NAO**

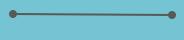

•••

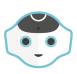

## [REST] <> [AWAKE] / Changing State

To change between Rest & Awake, double-click the chest button!

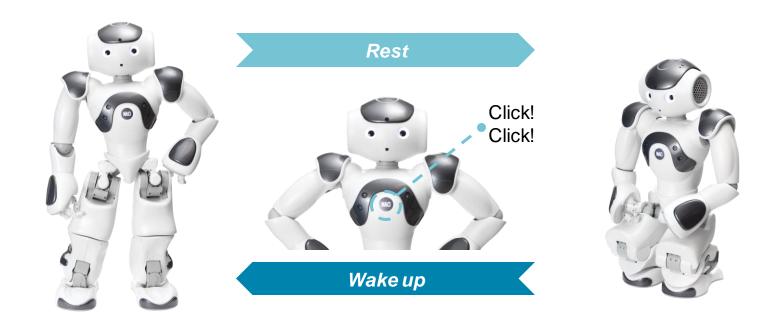

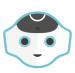

## [STAND] <> [CROUCH] / Changing Position

### **Changing state is different from changing Posture**

To change between Stand & Crouch position use Choregraphe icons or Change posture box!

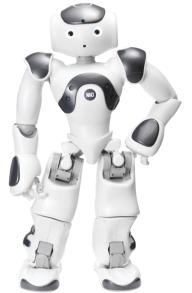

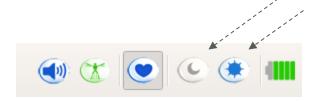

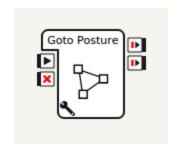

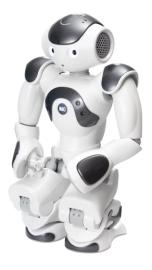

## **NAO Software**

**Topic I - Overview** 

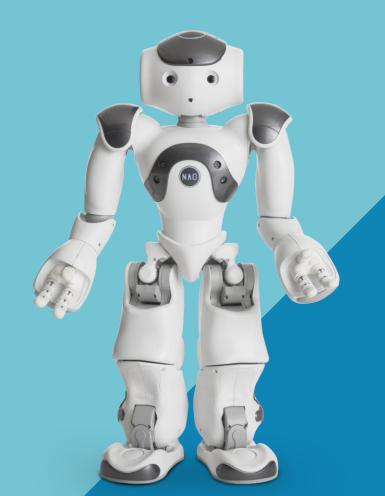

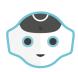

## Building out your Toolkit / Software

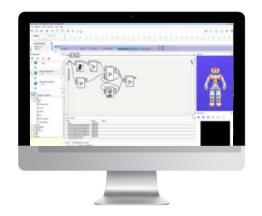

Choregraphe

Easy visual prototyping tool

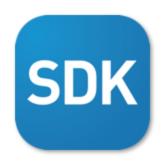

Software Development Kit

Comprehensive API for C++ or Python

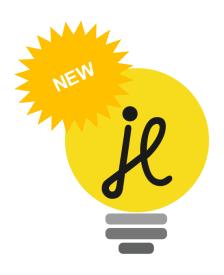

Jupyter Lite

Experimental: Python 3 without installing

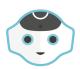

## The head | Software

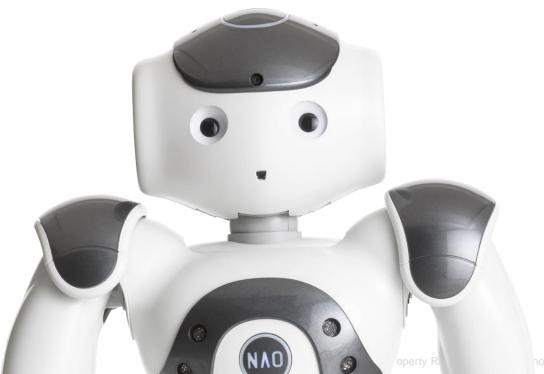

- Runs on Linux
- Executes the program
- Stores the data
- Connects to the Internet
- Serves the app's webpages

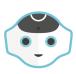

## NAOqi + Service Architecture / Software

- The OS is called NAOqi
  - Softbank Robotics own robotic operating system framework
  - Running on top of the Linux operating system
  - Allows local and remote (network) access to Nao's APIs
  - Executes Choregraphe behaviours and Python code

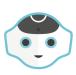

## NAOqi + Service Architecture / Software

NAOqi works with services

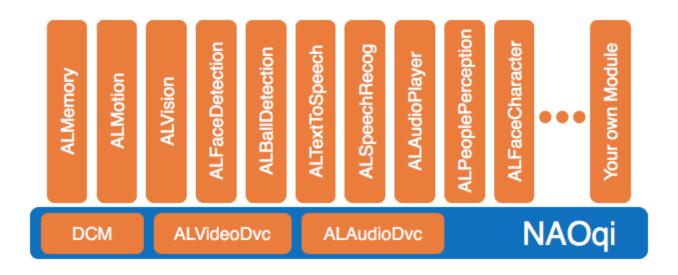

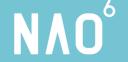

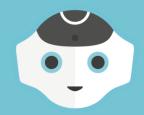

## Software - Topic II

Choregraphe

### Table of Contents / Choregraphe

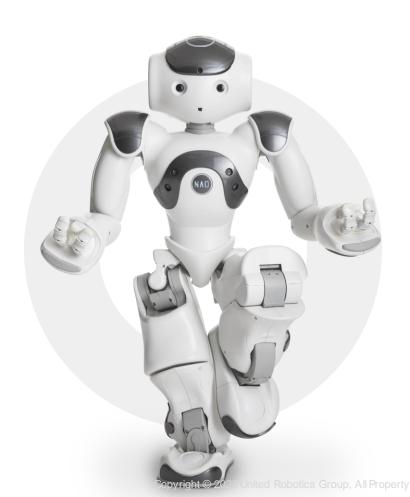

- 1. Overview
- 2. Boxes
- 3. Prototyping an App
- 4. Qichat
- 5. Install your App

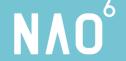

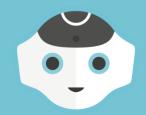

## Choregraphe - Topic I

Overview

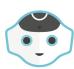

## Tool introduction / Choregraphe

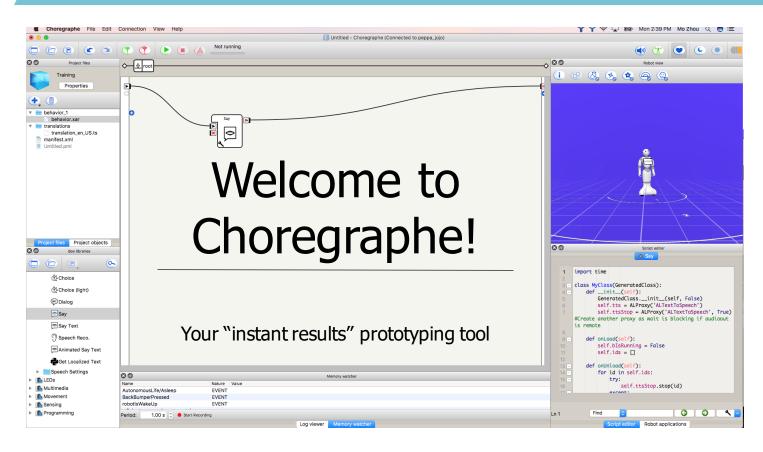

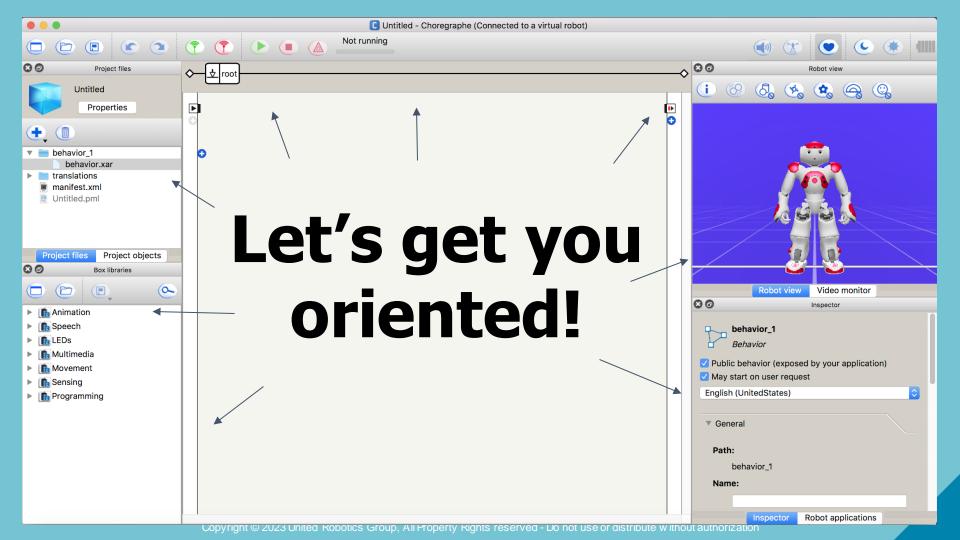

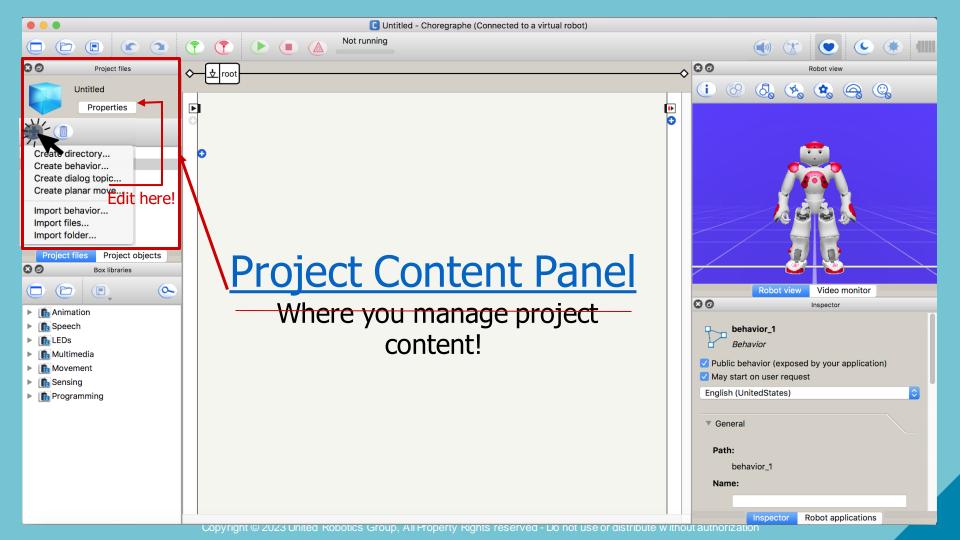

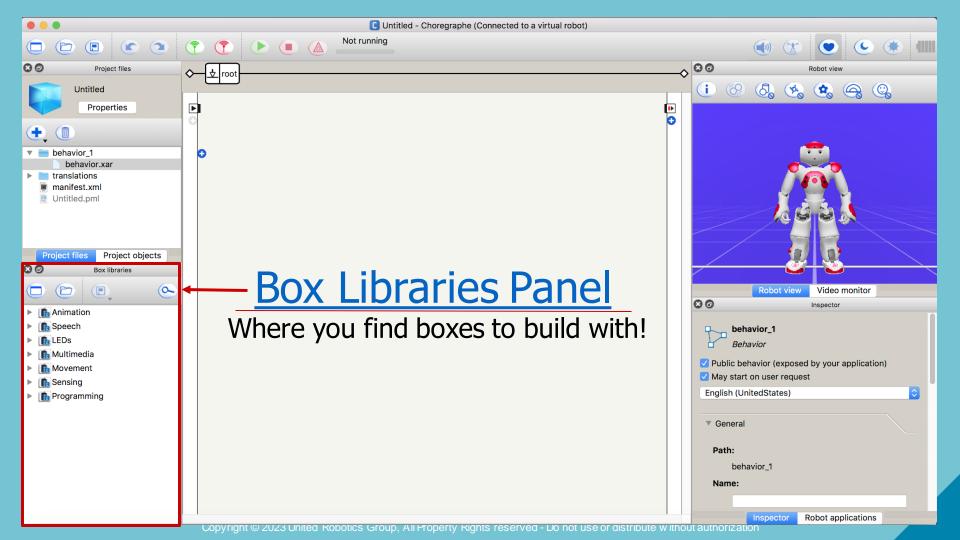

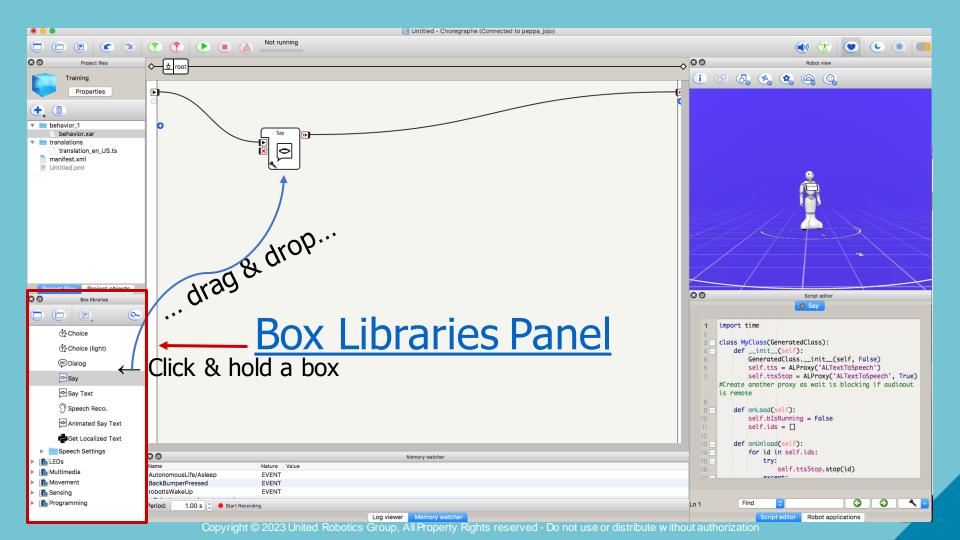

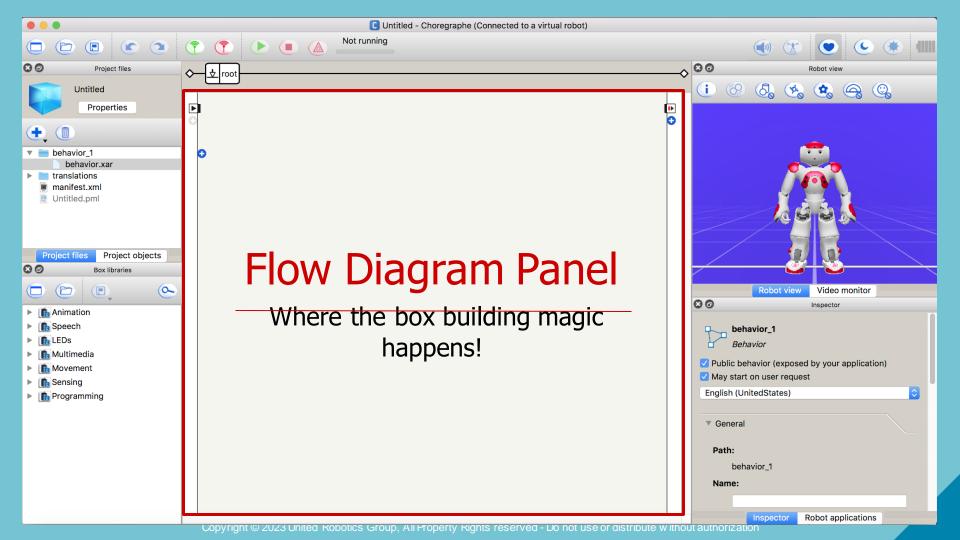

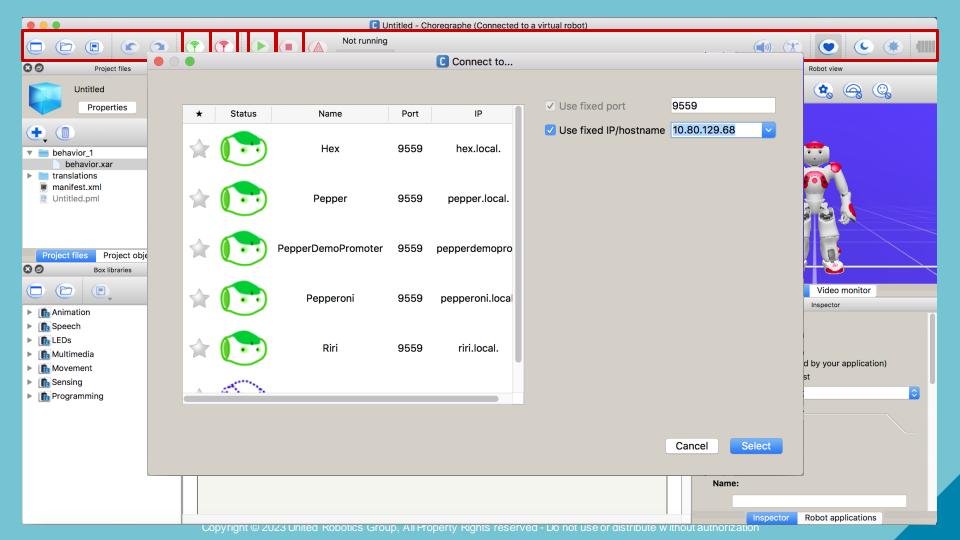

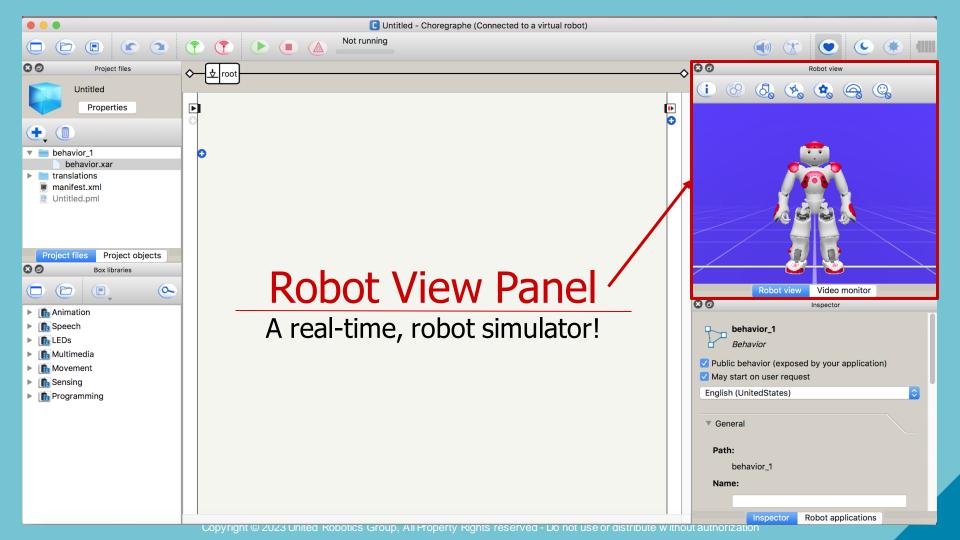

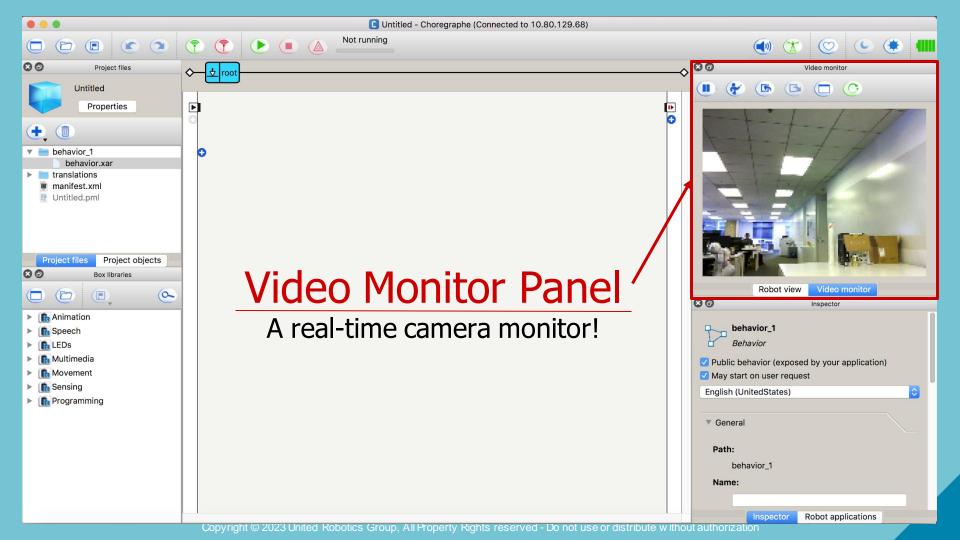

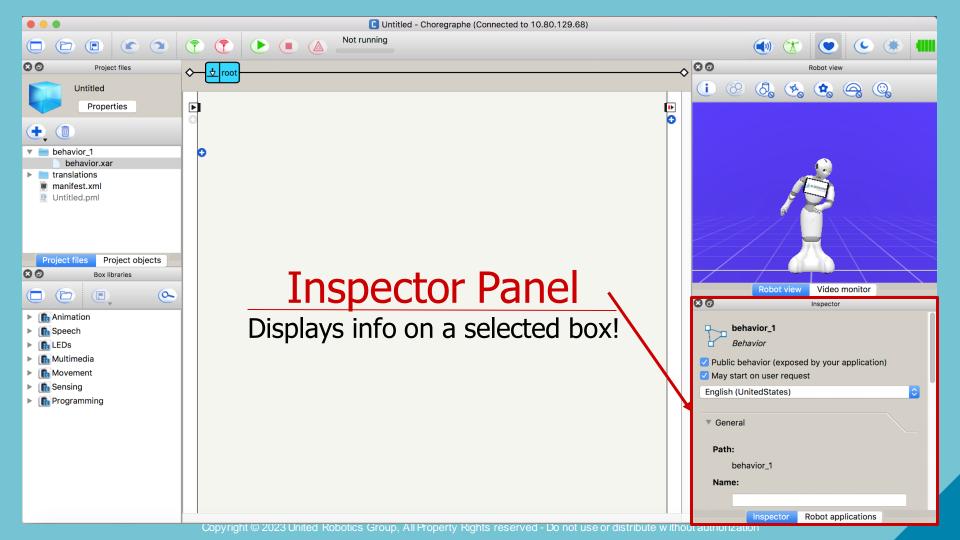

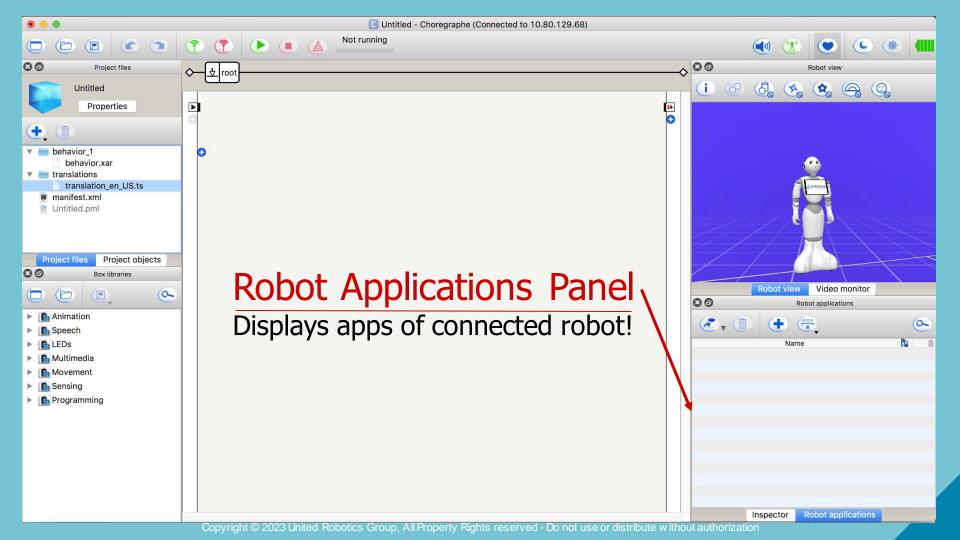

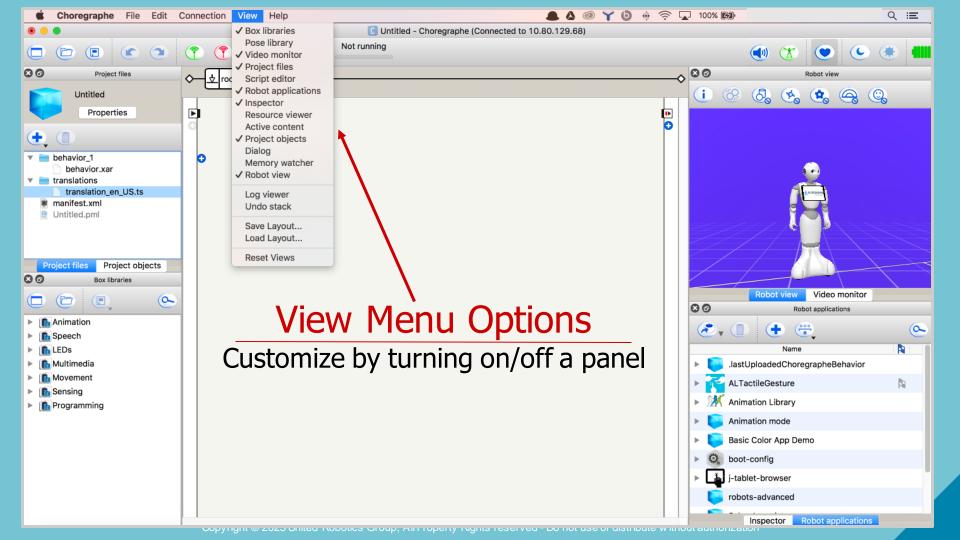

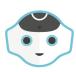

## Tool introduction / Choregraphe

## A Choregraphe project contains:

- A .pml file
- A manifest
- Any number of behaviors
- Any number of dialogs
- Resource files (text, music, videos, ...)
- Scripts and libraries

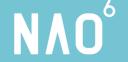

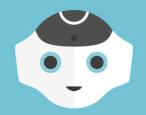

## **Choregraphe - Topic II**

Boxes

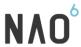

## Introduction to Boxes / Choregraphe

Boxes: the building blocks of a Choregraphe app

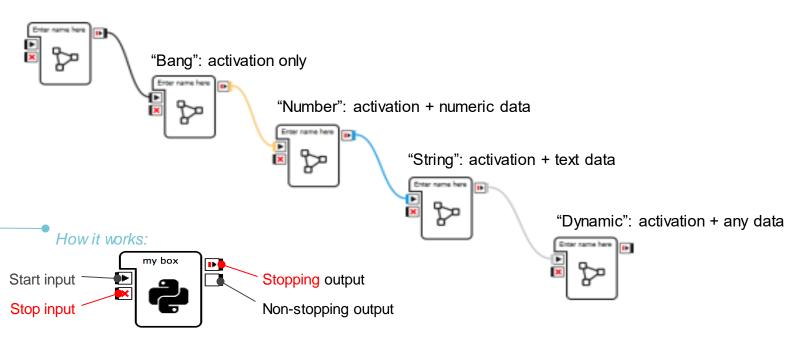

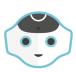

## GUI abstraction / Choregraphe

The O.S. inside Pepper's Head is called NAOqi

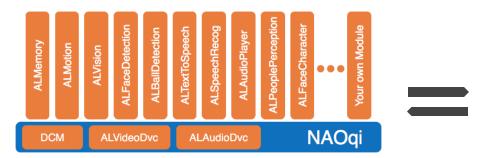

NAOqi works with services

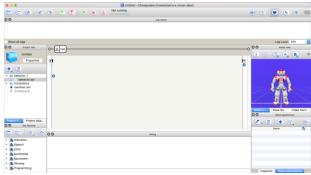

 Choregraphe abstracts the calling of services with a GUI

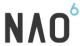

## Boxes = GUI abstraction / Choregraphe

- Choregraphe abstracts the calling of services with a GUI
- Say box => calls ALTextToSpeech service

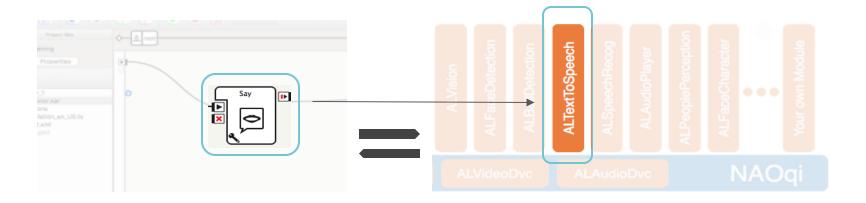

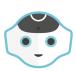

## Building your first App / Choregraphe

### Your First App!

> "Hello World!"

- 1 Click & hold "Say" Box
- 2 Drag & Drop
- 3 Then click play!

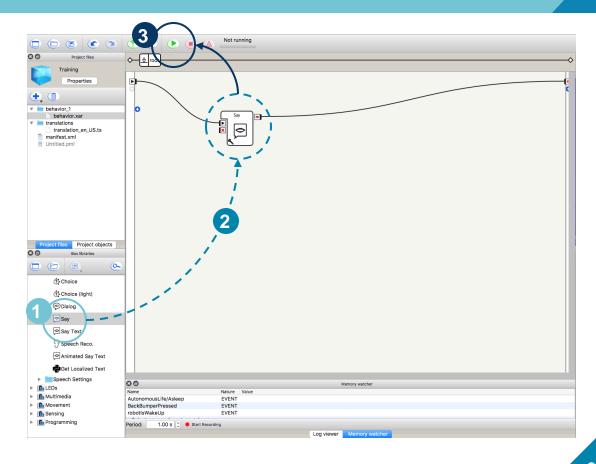

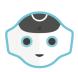

## Type of Boxes / Choregraphe

### **Animation**

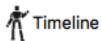

## **Speech**

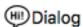

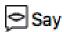

## Vision

### Multimedia

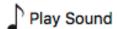

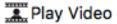

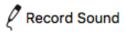

### **Touch**

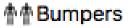

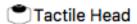

### **LEDs**

-☆-Eye LEDs

## Time

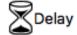

### **Templates**

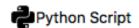

Diagram 🌣

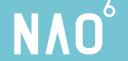

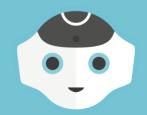

## **Choregraphe - Topic IV**

QiChat

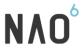

#### Create your own Dialog / Choregraphe

#### Now, discuss with your robot...

1. Click + then "Create dialog topic..."

u: ( hello ) Hello sir!

- 2. Give a topic name (/!\ no space), select English and click OK
- 3. Locate the .dlg file
- 4. Drag & drop it into the program to create a box; link it
- 5. Edit the .top file...
- 6. Add as many rules as you want at the end of the file:

```
u: ( how are you ) I'm good, thanks!
[Syntax:] → u: (what user says as prompt) what robot says
in response
```

7. Play the behavior!

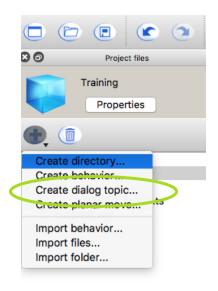

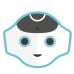

### Create your own Dialog / Choregraphe

#### More...

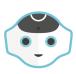

## Advanced Dialog / Choregraphe

#### A little more on dialog...

- u:(what user says) what robot says
- u:(e:event) what robot says
- u:(...) \$output\_of\_the\_box=123
- u:(...) **\$memory\_event=123**
- u:(...) ^run( application\_id / behavior\_id )

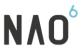

### Advanced Dialog / Choregraphe

#### Recommended architecture:

```
concept:(hello) [hello hi hey]
concept:(good) {pretty very} [well good]
```

u:(~hello) hi Jonas!

- Separate the content (concepts) from the logic
- Put concepts at the top of the file for readability

 Use "proposal blocks" & "tags" to jump to different dialog sections

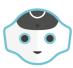

### Tags | Choregraphe

```
u:(~hello) hi Jonas ! ^gotoReactivate(askhowareyou)
proposal: %askhowareyou How are you?
u1:(bad) oh no! ^gotoReactivate(...)
u1:(~good) I'm happy to hear that!
```

The bolded text above, **%askhowareyou**, is a tag:

- You can use any alphabetic name (/!\ NO spaces!)
- A tag is active by default
- You activate or deactivate a proposal block using tags
- A tag can be used any number of times
- When you activate a tagged proposal, it is read by the robot

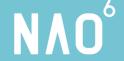

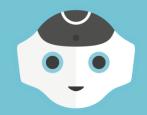

## **Choregraphe - Topic V**

Animation

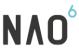

## Animation Library | Animate The Robot

In the animation library, there are 200+ movements available.

Use them in a dialog:

| <b>^run</b> - st | tarts and blocks until th | e movement is finished |
|------------------|---------------------------|------------------------|
|------------------|---------------------------|------------------------|

**^start** - starts and continues while the movement is playing

**^wait** - blocks until the movement is finished (use it after a **^start**)

**^stop** - stops a movement

u:(hello) ^run(animations/Stand/Gestures/Hey\_1) Hey There!

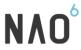

## Create a movement / Animate The Robot

If you need more animations, you need to create them!

- 1. Create a new box "timeline"
- 2. Disable autonomous life
- 3 Wake up the robot
- 4. Activate "animation mode"
- 5. Touch the hand to move the arm; store the position by tapping the head

## Python

Use the full NAOqi SDK

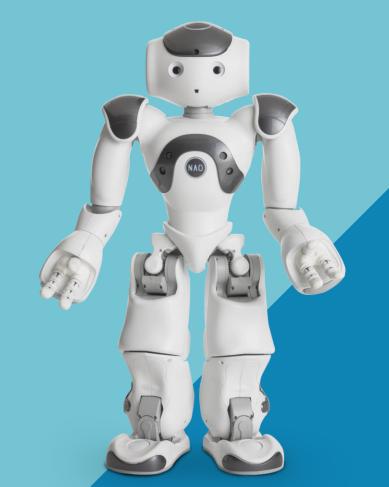

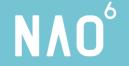

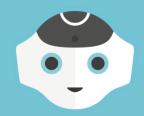

Python - Topic I

The SDK

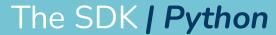

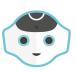

NAOqi works with services

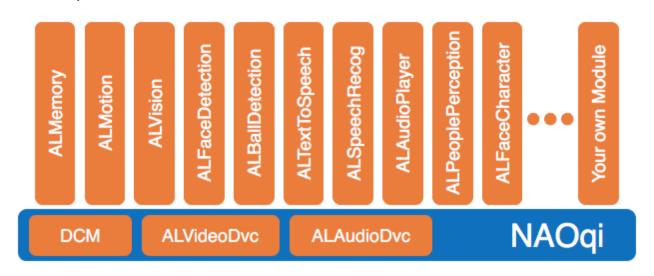

http://doc.aldebaran.com/2-8/naoqi/

## The SDK / Python

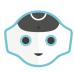

#### Some useful APIs:

- ALTextToSpeech.say("hello everybody")
- ALAnimatedSpeech.say("hello everybody")
- ALMotion (everything movement related many methods)
- ALLeds (many methods)
- ALBehaviorManager

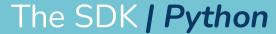

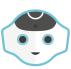

## All covered on <a href="http://doc.aldebaran.com/2-8/naoqi/">http://doc.aldebaran.com/2-8/naoqi/</a>

| NAOqi Pepper NAO                                                                                                    | Romeo                                                                                                    |
|----------------------------------------------------------------------------------------------------|----------------------------------------------------------------------------------------------------|
| NAOqi - Developer guide  Getting Started Creating an application                                                                                                    | NAOqi APIs                                                                                                    |
| <ul><li>Programming for a living robot</li><li>Other tutorials</li><li>Choregraphe Suite</li></ul>                                                                          | ▶ On this page                                                                                                    |
| SDKs NAOqi APIs                                                                                                    | Core                                                                                                    |
| <ul><li>NAOqi Core</li><li>NAOqi Emotion</li><li>NAOqi Interaction engines</li></ul>                                                                                        | Read also the NAOqi Core introduction.                                                                                                    |
| <ul> <li>NAOqi Motion</li> <li>NAOqi Audio</li> <li>NAOqi Vision</li> <li>NAOqi People Perception</li> <li>NAOqi Sensors &amp; LEDs</li> <li>LoLA</li> <li>Types</li> </ul> | <ul><li>ALBehaviorManager API   overview</li><li>ALConnectionManager API   overview</li></ul>                                                                                                    |
|                                                                                                    | <ul><li>ALDiagnosis API   overview</li><li>ALExpressionWatcher API   overview</li></ul>                                                                                                    |
|                                                                                                    | <ul><li>ALExtractor API   overview</li><li>ALKnowledge API   overview</li></ul>                                                                                                    |
| <ul> <li>qi Framework</li> <li>Former NAOqi Framework</li> </ul>                                                                                                    | ALMemory API   overview  All agrillo 1000 Augustus 1201 Augustus 101 Augustus 101 Augustus |

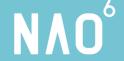

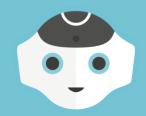

Python - Topic II

Jupyter Notebook

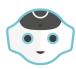

#### **Connecting to Jupyter Lite**

1) Connect to http://<NAO's IP>/apps/jupylite-nao

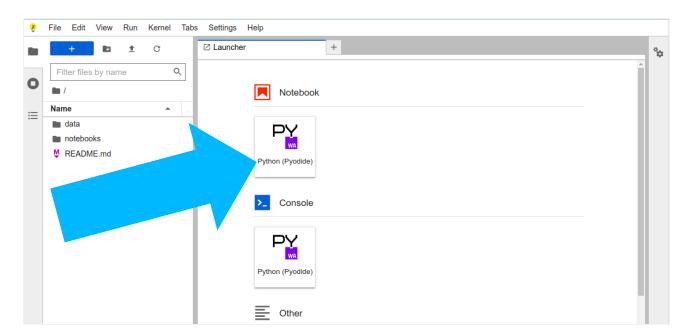

2) Create a new notebook

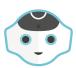

#### Notebook basics

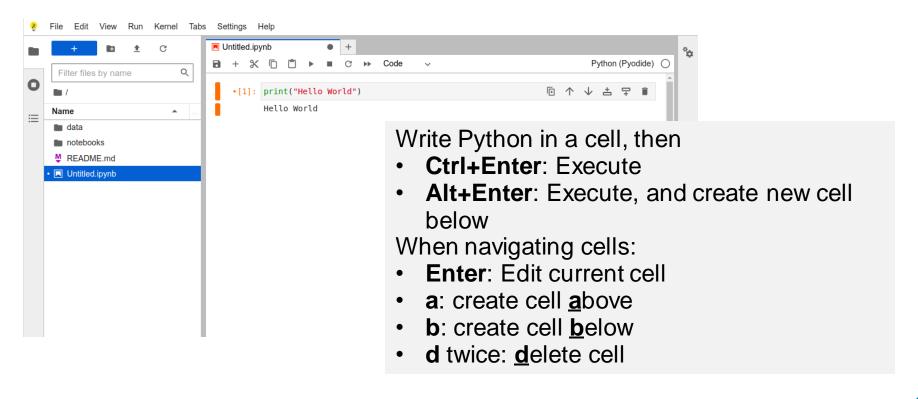

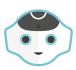

#### Connecting to NAO with ipynao

```
%pip install ipywidgets==8.0.7
[2]:
      %pip install ipynao==0.7.3
      import ipynao
      nao = ipynao.Robot()
      nao.connect()
      nao
    Connected
     Task completed
      nao.ALTextToSpeech.say("hello world")
[3]: <Task pending name='Task-66' coro=<NaoRobotService.call serv</p>
     ice() running at /lib/python3.11/site-packages/ipynao/nao ro
     bot.py:40> cb=[WebLoop. decrement in progress()]>
```

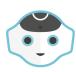

#### What did we do?

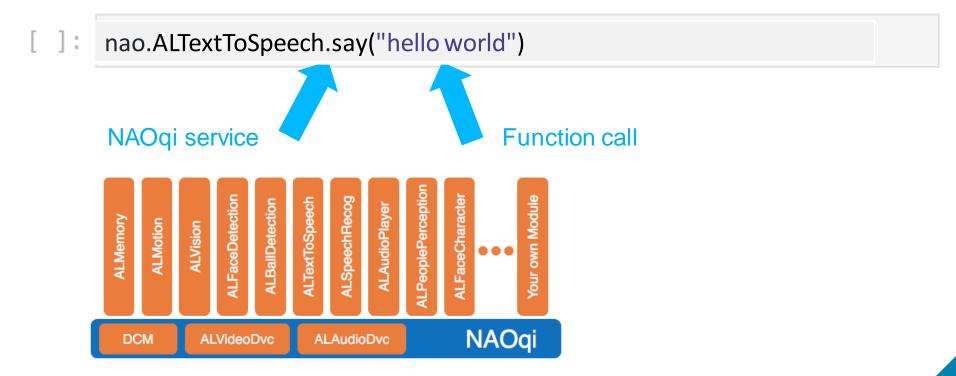

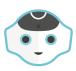

### A few more APIs to try

#### Animated speech:

```
[ ]: nao.ALAnimatedSpeech.say("hello world")
```

#### LEDs:

```
[ ]: nao.ALLeds.rasta(2.0) # duration
```

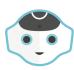

#### More on Animated Speech

#### Contrast these two:

```
[ ]: nao.ALTextToSpeech.say("hello everybody")[ ]: nao.ALAnimatedSpeech.say("hello everybody")
```

### ALAnimatedSpeech also supports more syntax:

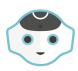

#### **Animated Speech Syntax: voice**

```
# Say the sentence with a pitch of +50%
"\\vct=150\\Hello my friends"
# Say the sentence 50% slower than normal speed
"\\rspd=50\\hello my friends"
# Say the sentence with a volume of 50%
"\\vol=50\\Hello my friends"
# Change the tone (available: normal, joyful, didactic)
"\\style=joyful\\ Today I am feeling happy."
# Reset with \\rst\\
"\\vct=150\\\\rspd=50\\Hello my friends.\\rst\\ How are you ?"
```

#### **Documentation:**

https://doc.aldebaran.com/2-8/naoqi/audio/altexttospeech-tuto.html

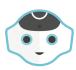

#### **Animated Speech Syntax**

### Playing animations:

```
"^runTag(me) My name is Nao."

"^startTag(hello) Hello. ^waitTag(hello)"

"^startTag(hello) Hello there. ^stopTag(hello) My name is Nao."
```

#### **Documentation:**

http://doc.aldebaran.com/2-8/naoqi/audio/alanimatedspeech.html

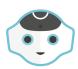

#### **Animated Speech Syntax**

#### Playing animations and sounds:

```
"Hello! ^runTag(me) My name is Nao.
```

^start(animations/Sit/Emotions/Positive/Happy\_1) Nice to meet you ^wait(animations/Sit/Emotions/Positive/Happy\_1)

^startSound(soundsetaldebaran/enu\_ono\_wouah\_crazy)"

#### **Documentation:**

http://doc.aldebaran.com/2-8/naoqi/audio/alanimatedspeech.html

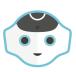

#### Different syntaxes for calling the same API

#### In Jupyter:

nao.ALTextToSpeech.say("hello")

#### In Choregraphe:

- self.session.service("ALTextToSpeech").say("hello")
  or (deprecated):
- ALProxy("ALTextToSpeech").say("hello")

#### In command line:

qicli call ALTextToSpeech.say hello

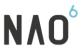

## Create a movement / Animate The Robot

In Jupyter, getting a function call's response is tricky:

```
In one cell:

r = ALMotion.getAngles("LArm", True)

In the next cell

print(r.result)
```

## NAO

#### Create a movement / Animate The Robot

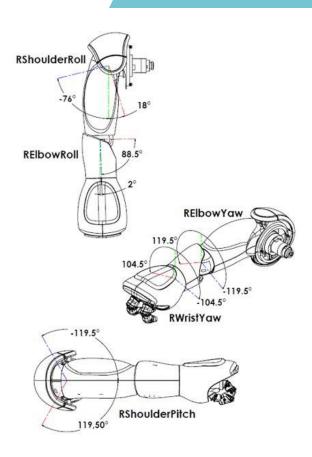

Joint control API

ALMotion.getAngles(joints, useSensors)

- joints: "Body", "LArm", "RArm", "Head", "LElbowRoll", etc.
- useSensors: if False, use last command

ALMotion.setStiffnesses(joints, stiffnesses)

• Stiffnesses can be a list, or 0.0 (motors off), 1.0 (motors on), or in between

ALMotion.setAngles(joints, angles, fractionMaxSpeed)

Non-blocking call

ALMotion.angleInterpolationWithSpeed(joints, angles, fractionMaxSpeed)

Blocking call (note: in Jupyter all calls are non-blocking)

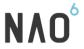

### Create a movement / Animate The Robot

#### Joint names

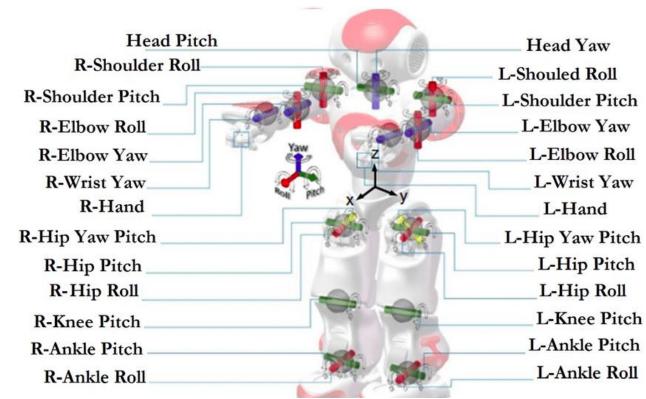

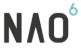

## Create a movement / Animate The Robot

#### Make Nao **navigate**

- **ALMotion**.*moveTo*(x, y, theta) straight, stops if encounters an obstacle
- **ALMotion**.*moveToward*(x, y, theta)

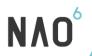

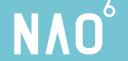

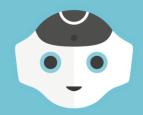

Python - Topic III

Python in Choregraphe

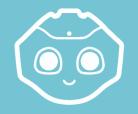

# Python in Create a NEW box | Choregraphe

#### Now, let's create your own box...

- 1) Right click in the programming area
- 2) Add a new box:
  - Python!
- 3) Give it a name
- 4) Click OK
- 5) Double-click the box to access its code

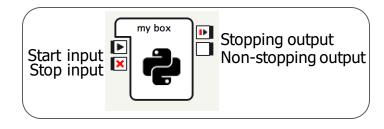

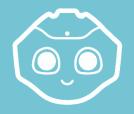

# Python in Python Box Template | Choregraphe

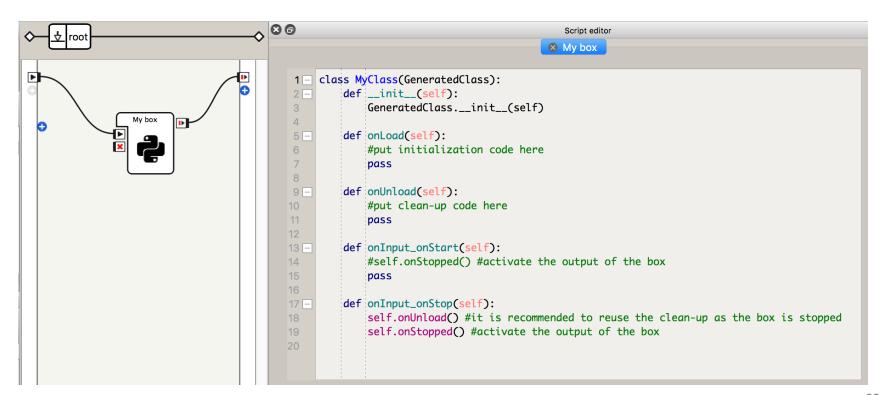

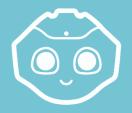

# Python in Launch = \_\_init\_\_() | Choregraphe

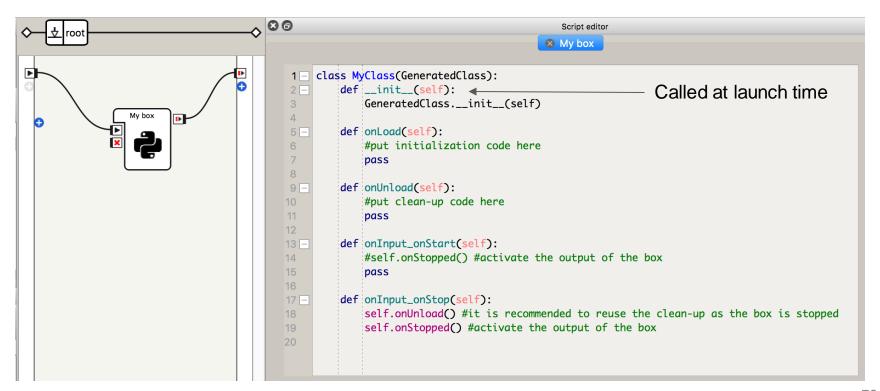

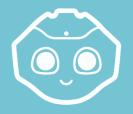

## Python in Diagram Start = onLoad() | Choregraphe

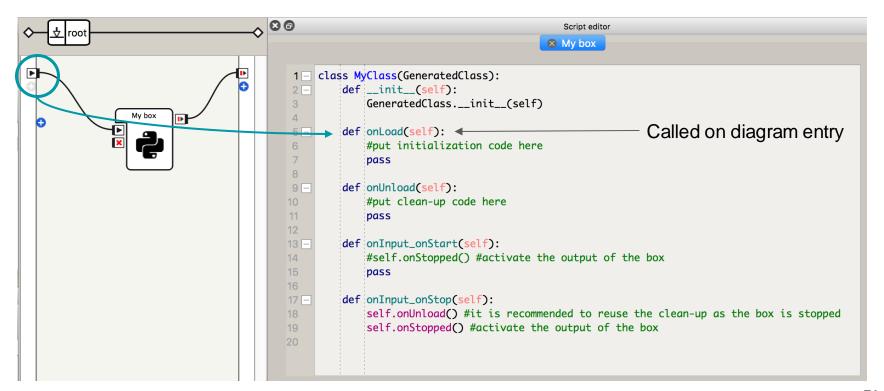

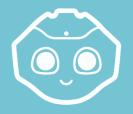

# Python in Diagram Stop = onUnload() | Choregraphe

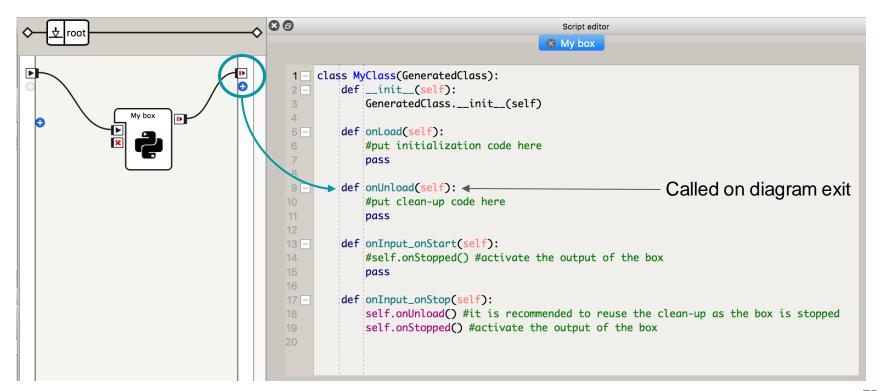

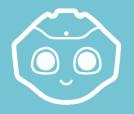

# Python in Box Start = onInput\_onStart() | Choregraphe

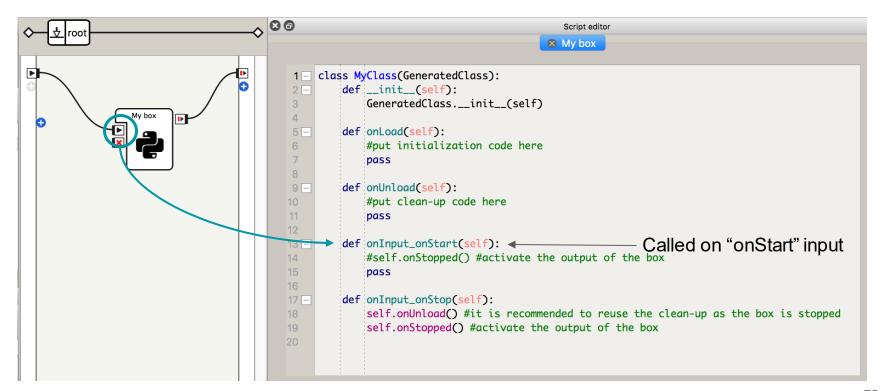

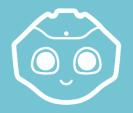

# Python in Box Stop = onInput\_onStop() | Choregraphe

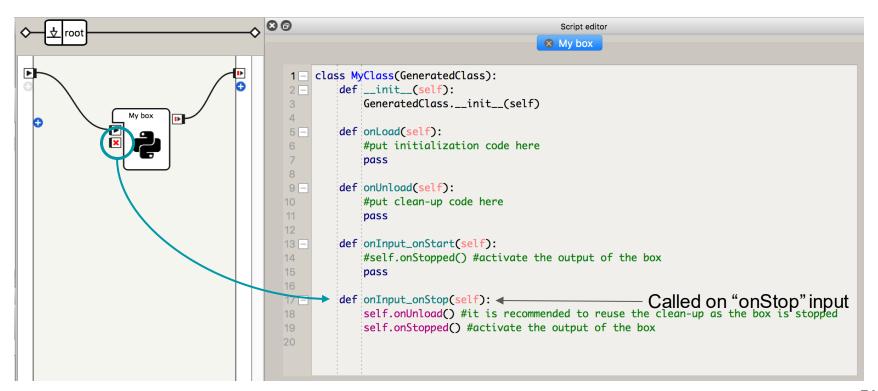

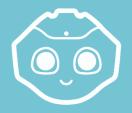

# Python in Python Box Template Recap | Choregraphe

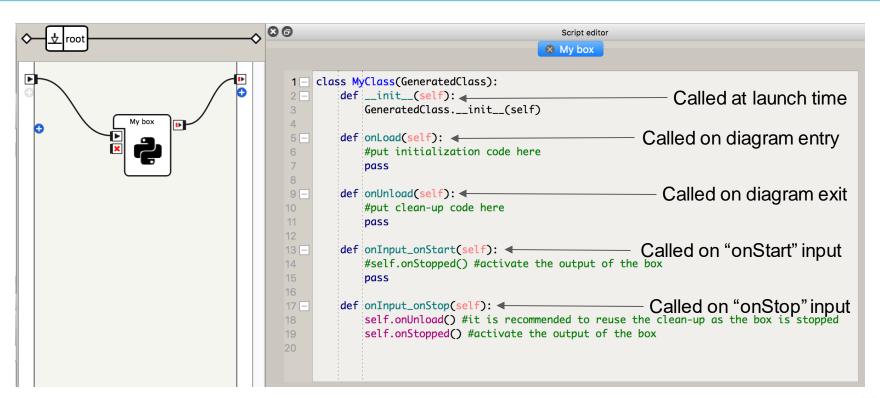

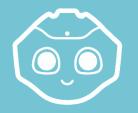

# Python in Boxes: the Logger | Choregraphe

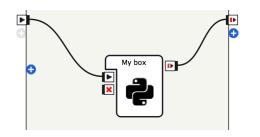

# Python Boxes - Using the Logger

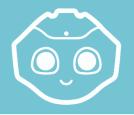

# Python in Boxes: Calling Services Choregraphe

### Python Boxes - Using Services

```
def onInput onStart(self):
self.logger.info("Box is running!")
                                         Open a session to the robot
session = self.session()
                                         (self.session() is a helper provided by Choregraphe)
tts = session.service("ALTextToSpeech")
                                                          Access a service from the robot
                                               Call one of the methods from that service
tts.say("Hello from my box!")
self.onStopped() #~ activate output of the box
pass
```

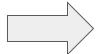

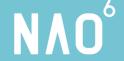

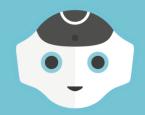

## Python - Topic IV

**Standalone Python** 

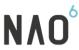

### Production = Chaos! | Choregraphe | Python

A "production" app is usually 2000+lines of code... this can easily reach 50+boxes, and 1000+wires...

#### As boxes, it is:

- HARD to write, share, version
- VERYHARD to organise, debug
- IMPOSSIBLE to understand, update

⇒ We strongly advise to code in Python!

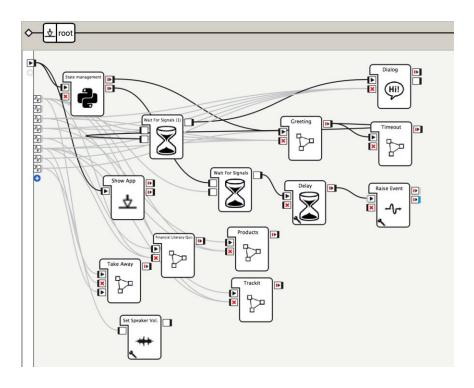

Each box contains 15+ boxes.. They all run concurrently...

### Standalone Python / Python

It's possible to create applications that are simply a Python script *outside* Choregraphe. This allows to:

- Organize your code in Python modules
- Import python libraries
- Create your own services maybe instead of ALAnimatedSpeech.say("hello") you can use your own ALSingingSpeech.say("hello")?

### NAO<sup>6</sup>

### Standalone Python | Python

Example: (using "stk" "studio toolkit")

```
import stk.runner
import stk.events
import stk.services
import stk.logging
class Activity(object):
    "A sample standalone app, that demonstrates simple Python usage"
    APP ID = "com.aldebaran.demoapp"
    def __init__(self, qiapp):
        self.qiapp = qiapp
        self.events = stk.events.EventHelper(qiapp.session)
        self.s = stk.services.ServiceCache(giapp.session)
        self.logger = stk.logging.get_logger(qiapp.session, self.APP_ID)
    def on_start(self):
        "Ask to be touched, waits, and exits."
        self.s.ALTextToSpeech.say("Touch my forehead.")
        self.logger.warning("Listening for touch...")
        while not self.events.wait_for("FrontTactilTouched"):
            pass
        self.s.ALAnimatedSpeech.say("Thank you!.")
if __name__ == "__main__":
    stk.runner.run_activity(Activity)
```

### Standalone Python / Python

#### For doing this in Python 2:

<a href="https://github.com/aldebaran/robot-jumpstarter/">https://github.com/aldebaran/robot-jumpstarter/</a> (includes several templates)

#### In Python 3:

https://github.com/EmileKroeger/mini\_python3\_nao\_app

More documentation on both at:

## https://naosclassroom.github.io/

Congratulations!

You are ready to start prototyping

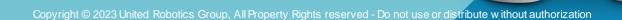

NAO Challenge

Let's look at physical tasks!

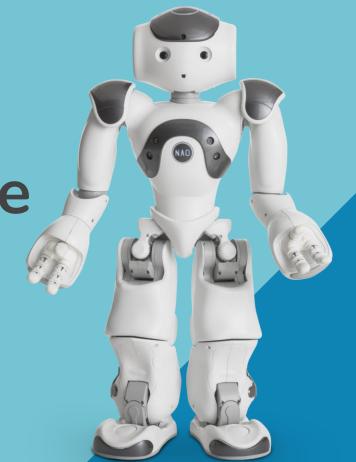

### NAO<sup>6</sup>

### Physical tasks / NAO Challenge

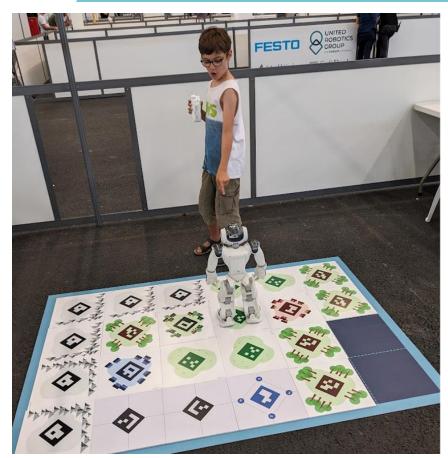

Can use a pre-made "Aruco maze" package, which provides fuctions for

- Detecting markers
- Moving along markers

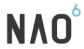

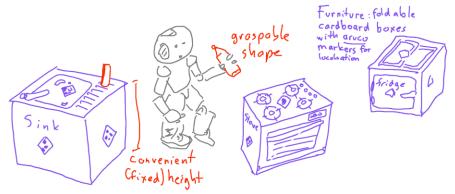

Can also use ArucoMaze functions

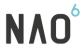

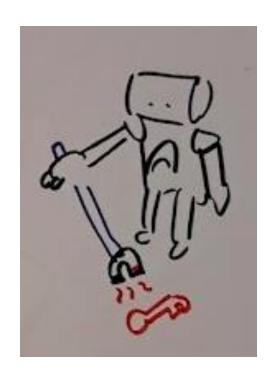

Joint control – most of the challenge is designing the stick

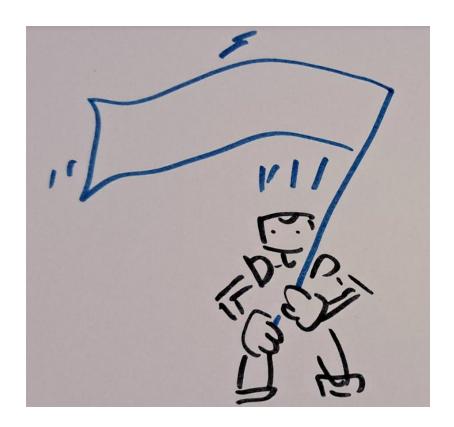

Joint control or animation

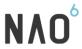

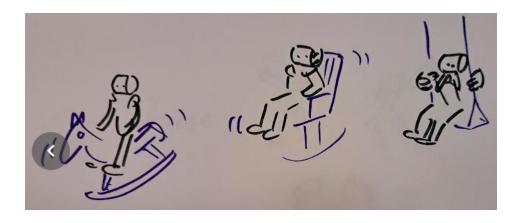

Joint control

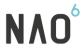

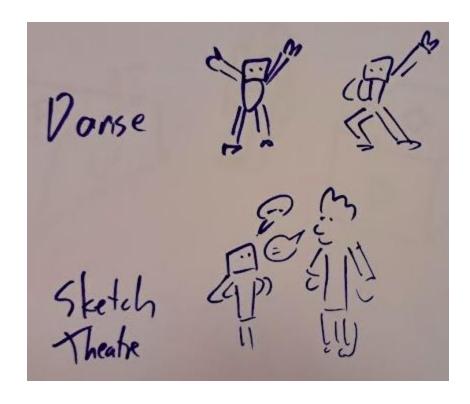

Animation, text to speech, etc.

# Thank you!

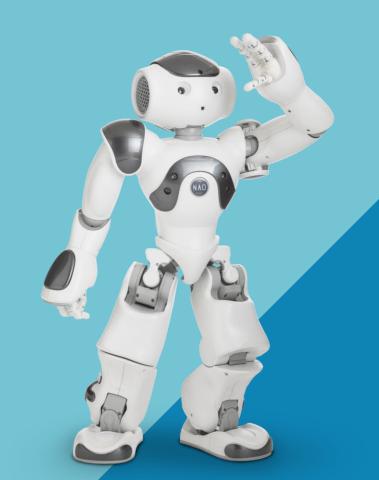

# **Appendix**

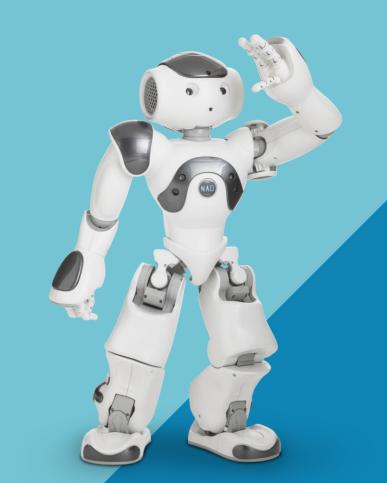

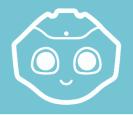

# Debug & Test App | Choregraphe

- → Debug by playing the app
- → Your app is uploaded under the name:

".lastUploadedChoregrapheBehavior"

→ After debugging, install and test the app as if it came from the store:

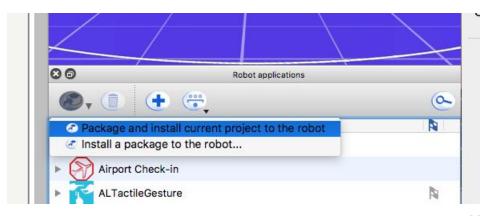

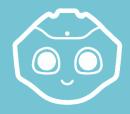

## Package & Publish! | Choregraphe

### Finally, package and upload to the store!

Note: you will need to fill-in the

properties:

#### Application:

- Name
- ID
- Description...

#### Behaviors:

- Name
- Trigger sentences

#### Dialogs:

Availability from autonomous life

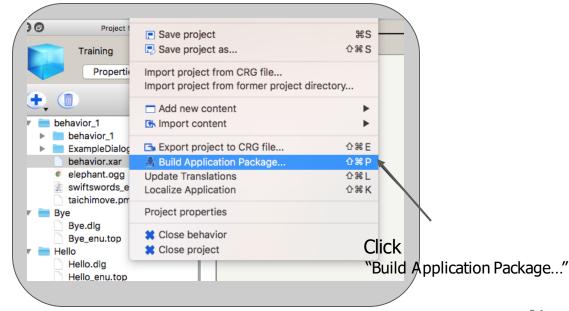

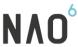

### Display your App webpage / Choregraphe

- 1. Create a new directory: "html"
- 2. Import an image into this folder
- 3. Find the box "Show image"
- 4. Add a link to it
- Edit the parameter to the name of your image
- 6. Play the behavior!

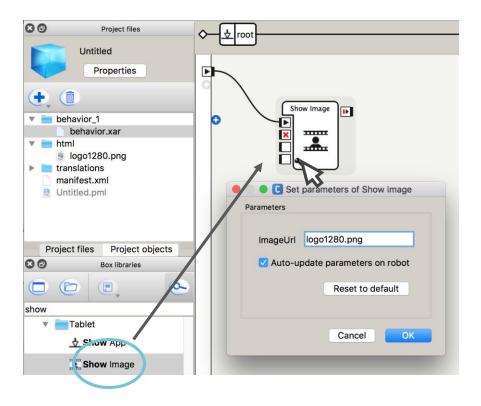

# Choregraphe - Timeline

Build custom animations

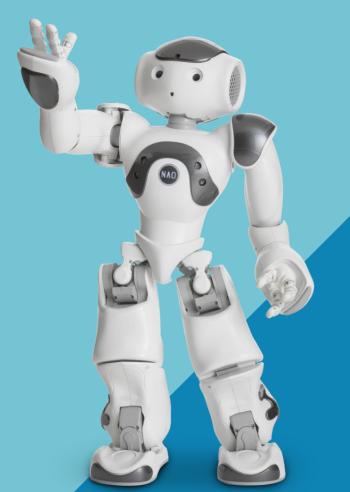

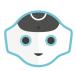

### Build animations with timeline

Choregraphe includes a tool to build your own animations called Timeline. To create one:

- Drag and drop a Timeline box from the box library
- Or Right click on the diagram zone and choose
   Create a new box >

Timeline

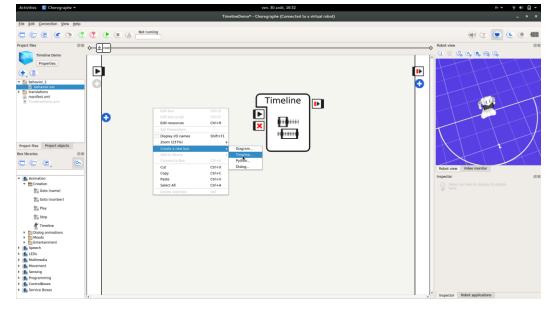

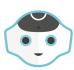

### Build animations with timeline

Double click on the timeline box to access timeline edition mode:

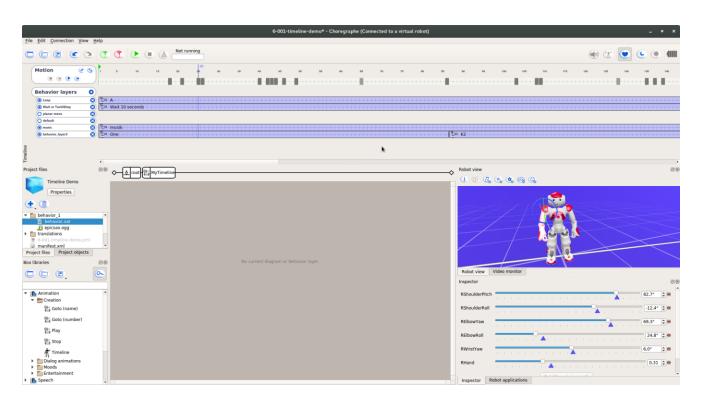

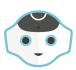

### Build animations with timeline

From the Motion control you can access Timeline Editor:

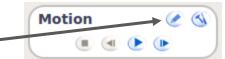

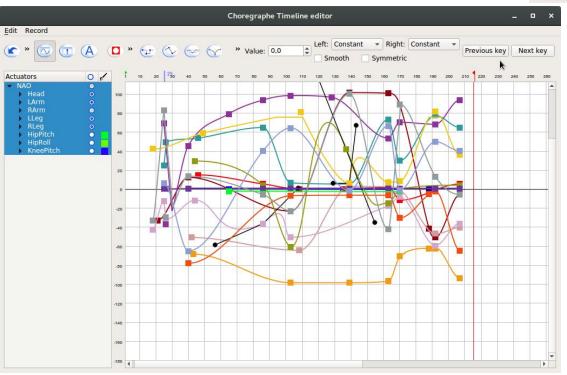

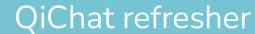

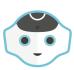

### Challenge: Nao is Usain Bolt (the dab part)!

Use timeline to create a dab with Nao!

Do you dab?

Nao is cool!

Yes I can dab!

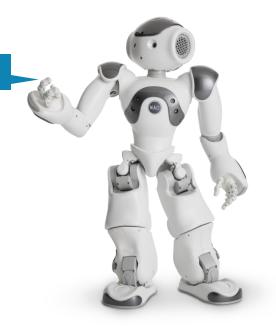

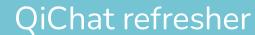

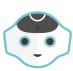

#### Challenge: Nao knows Macarena!

Play music, movements and make you robot turn all together!

Let's dance!

Okay, I know Macarena!

#### Ingredients:

- Timeline
- Play box
- Move toward box
- Sound file

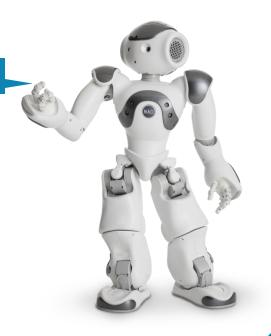

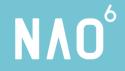

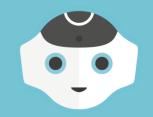

QiChat

Overview

 $N\Lambda O^{\circ}$ 

### How it works

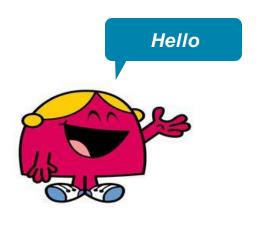

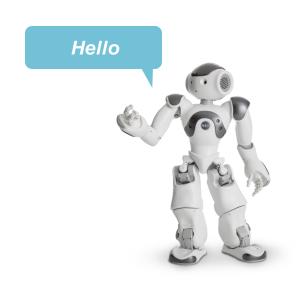

Human in zone 1 (1,5m)

NAO<sup>6</sup>

### How it works

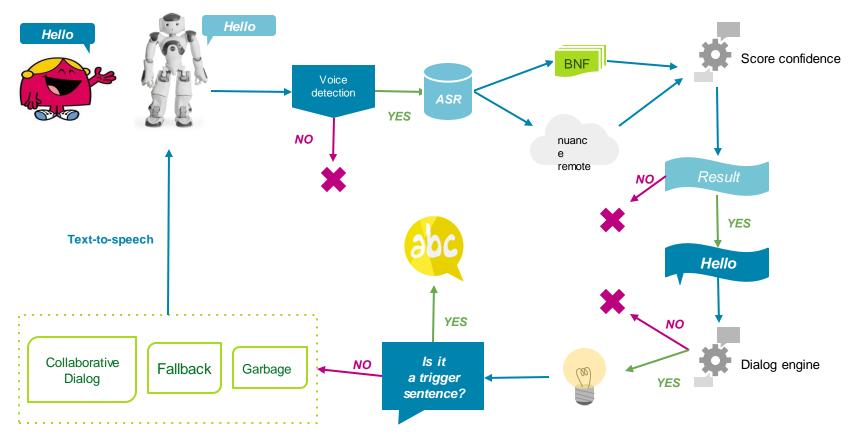

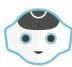

### QiChat refresher

(E) Project files

Untitled

Create directory... Create behavior...

Create dialog topic. Create planar move...

Import behavior... Import files...

Properties

#### Let's start:

- Create a .top file in the Choregraphe project with (+) Create dialog topic...
- Call this 'hello' and give it the English language
- Choregraphe will generate a basic conversation for us to play with
  - A folder "hello" is created which contains
  - A "hello.dlg" file
  - A "hello enu.top" topic file

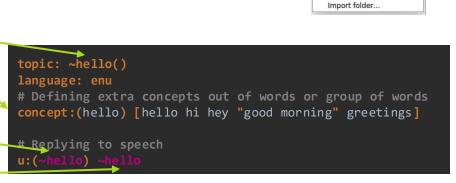

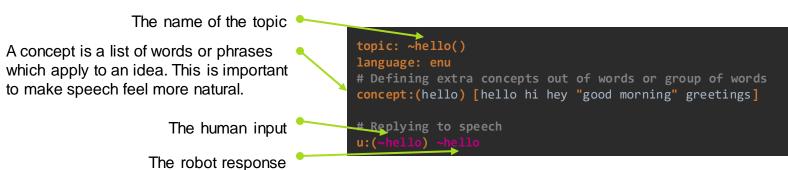

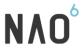

### Dialog Structure | Basic Informations

```
Topic rules u:( input) output
u:(hello) hello human
u:(bye) goodbye, thank you
```

The robot continuously listens to all triggers All **rules** are evaluated in parallel

[] lists (use space or double quotes "" as delimiters)
u:(Can you [talk speak sing]) [yes absolutely "I do"]

{} optional u:(Are you a {funky} robot) Really! Do I look like I am not?

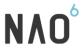

### Dialog Structure / QiChat Syntax

• <a href="https://developer.softbankrobotics.com/nao6/naoqi-developer-guide/naoqi-apis/naoqi-interaction-engines/aldialog/qichat-table-content-3">https://developer.softbankrobotics.com/nao6/naoqi-developer-guide/naoqi-apis/naoqi-interaction-engines/aldialog/qichat-table-content-3</a>

https://developer.softbankrobotics.com/nao6/naoqi-developer-guide/naoqi-apis/naoqi-interaction-engines/aldialog/qichat-table-content-0

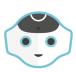

### Dialog Structure | Priorities in Dialog

If a u: rule or proposal has **subrules** (u1, u2...), they **have the priority**. The subrules are called the **scope of the rule**.

u: (hello robot) hello human, how are you?

u1: (fine) good

u1: (bad) I hope I can help you

**u1**: (talk about something else)

ok, do you want me to tell you a joke

u2:(yes) ...

proposal: %tag

Do you want to dance or to play? u1:(dance) ok

r Scope of the rule u: u:(input1) answer u1: (input2) answer u1: (input3) answer Scope of the rule u1: u2: (input4) answer u3: (input5) answer proposal: sentence u1: (input7) answer u1: (input8) answer

Note: indentation doesn't matter but is a good practice

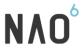

### Main functions in QiChat

```
%TAG
'nextProposal
^gotoReactivate(tag)
^gotoRandom(tag)
^stayInScope
^first[
"$var==1 sentence 1"
"sentence 2"
'rand ["sentence 1" "sentence 2"]
["sentence 1" "sentence 2" "sentence 3"]
^clear(var)
```

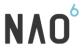

# Variables in QiChat / QiChat Syntax

#### Local variables

Catch some part of human input and use it in robot answer: \_ and \$ characters u:(i need a \_[bike lime uber] to go to the \_["swimming pool" airport])

I am going to help you finding a \$1 to go to the \$2

#### **Global variables**

Create a variable using =
Use the variable using its name and \$ sign
Erase with ^clear()

u:(do you have \_[shoestrousers]) \$item=\$1 You are looking for \$1 right ? u1:(yes) What kind of \$item do you want ? u1:(I changed my mind) no problem ^clear(item)

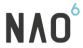

# Variables in QiChat / QiChat Syntax

#### **Remote ASR**

You can use \_\* syntax in an input

u:(my name is \_\*)
Hello **\$1** 

This will use the remote ASR to process Speech recognition Constraints:

network needs to be active amount of requests available 5.000 requests/day/robot Only available in some languages Option needs to be activated (sales, customer care) NAO<sup>6</sup>

#### QiChat refresher

```
u:(I {really} like [tea coffee]) Good to know
u:(My name is *) Pleased to meet you $1 $name=$1
u:(Do you know me?)
^first[
  "Yes, you are $name and you like $drink"
  "Yes, you are $name"
  "I know you like $drink"
  "No, I don't know you"
```

Now that we have a topic, let's make it a bit more interesting

Time to test this on me!

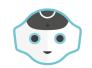

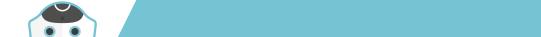

#### QiChat refresher

```
u:(I {really} like [tea coffee]) Good to know
u:(My name is *) Pleased to meet you $1 $name=$1
u:(Do you know me?)
^first[
  "Yes, you are $name and you like $drink"
  "Yes, you are $name"
  "I know you like $drink"
  "No, I don't know you"
```

Using underscore\_ creates a special variable, \$1, that you can assign to another variable

Use it with the wildcard\* to get any inputs.

Use **^first** to get the first line with no empty variables.

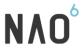

# Concept & Lexicon

<u>dialog concept qichat web link</u>
 Concept definition

concept:(yes) [ yes yeah yep ok cool] concept:(no) [no nope "not at all"]

Concept call

include: lexicon\_enu.top

proposal: Do you like sport?

u1: (~yes) Okay, Let's talk about sport! \nextProposal()

u1: (~no) Okay! ^topicRandom()

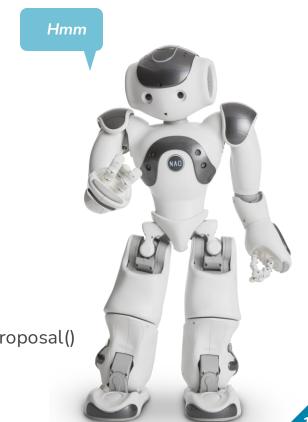

NAO<sup>6</sup>

#### Add animation

Functions

^start()

^wait()

^stop()

Animations are located in the "Animation Library" package in Robot Applications tab

Exercise: ask your robot to dance ;-)

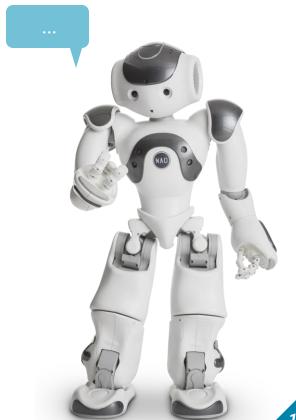

#### Play with TTS

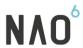

<u>altexttospeech-tutorial web link</u>

Punctuation , .!?: ...

Pause \pau=value\

Pitch \vct=value\ (50 & 200) 100 by default

Speaking rate \rspd=value\ (50 & 400) 100 by default

Reset \rst\

\style=joyfull\\style=neutral\\style=didactic\

play with TTS;)

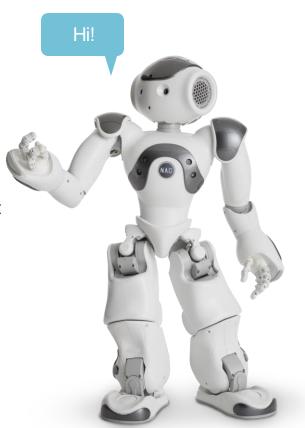

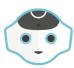

#### QiChat refresher

#### Challenge: Mad libs!

Make a little word game! Use concepts, lexicon concepts, qiChat functions, ...

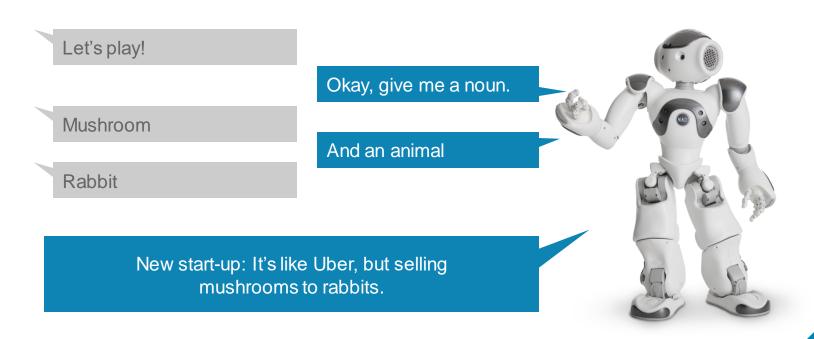

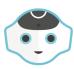

# QiChat and Code

#### Challenge: Guess a number

Make a little game, where you make NAO guess a number:

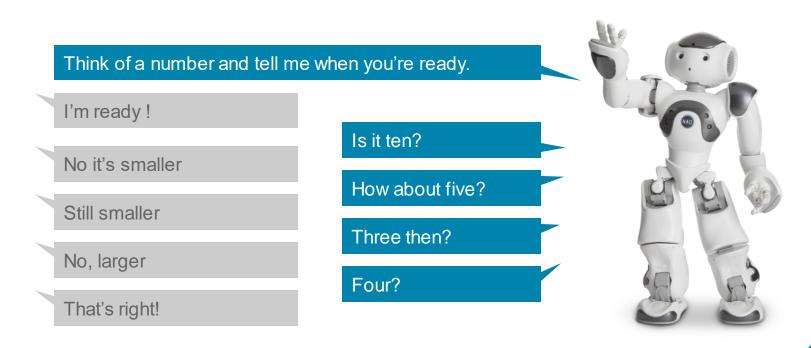

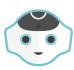

# QiChat and Code

#### Challenge: Where should I go?

Make a little game, where you make NAO store movement instructions and run when ready:

Where should I go? Say "forward", "backward", "left" or "right" and I will play the movements after you say "Ready".

Forward

Ok foreward (sound)

Left

Ok left (sound)

Nao will make the movement walking through the path you told him.

Let's go

# The (real) end

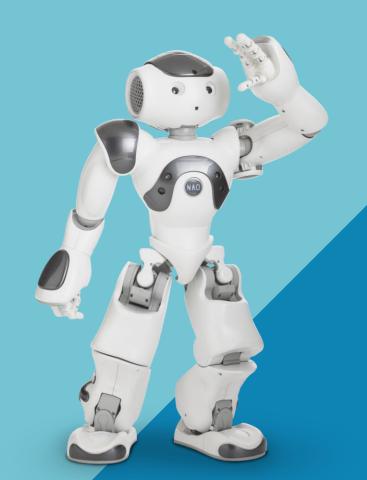